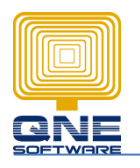

## **Title: HOW TO SET CUSTOMER CREDIT LIMIT AND WHEN EXCEEDS CREDIT LIMIT, HOW TO PROMPT A MESSAGE FOR REMIND PURPOSE?**

Below is the step on how to set customer credit limit:

Go to Debtor > Debtor accounts

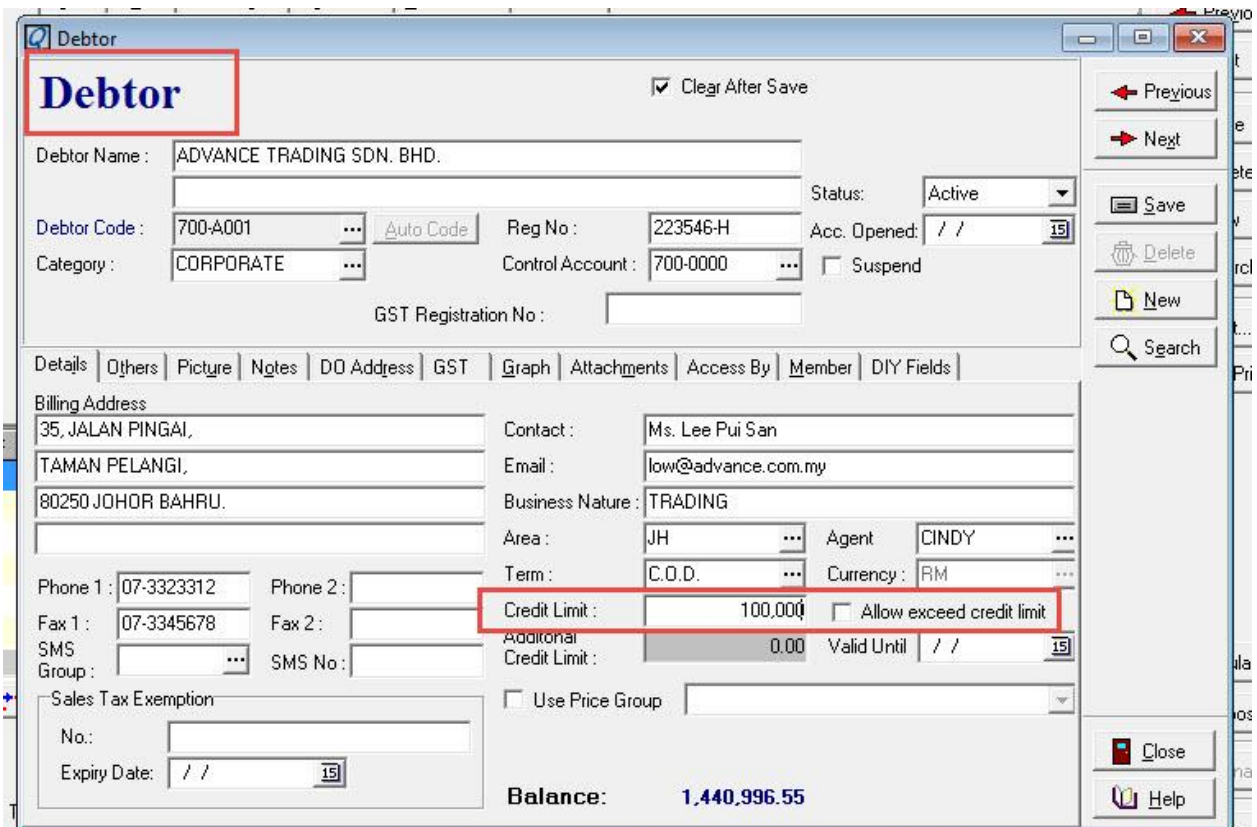

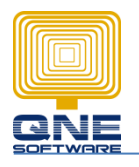

## Below are the steps that call out the message:

1. File > System Options

Q QnE Business Solutions [PC342:C:\QNE\New00003.fdb]

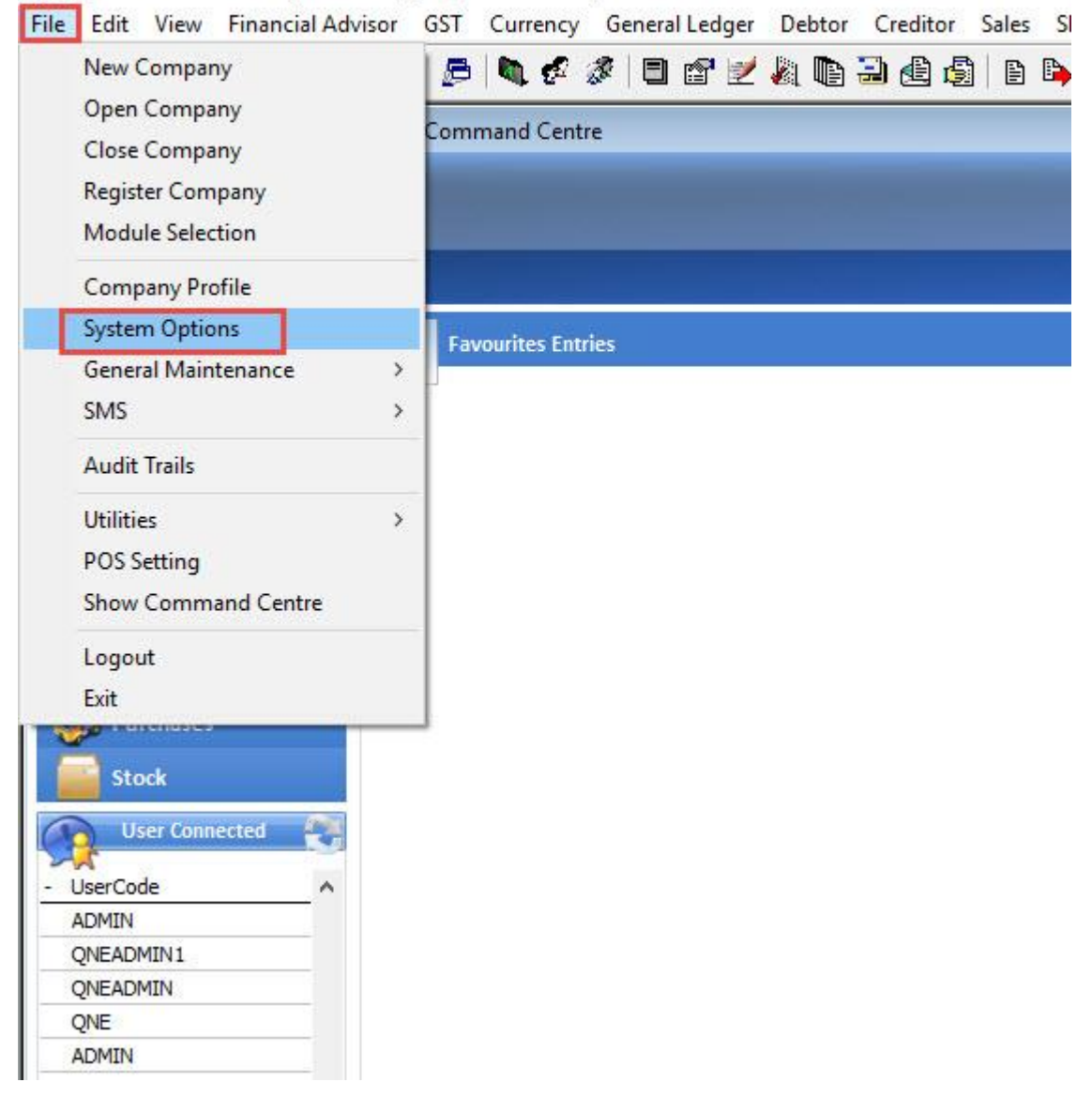

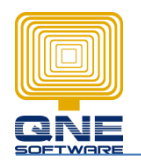

2. Go to Sales 2 > Tick "Prompt Warning Message Only If customers Exceed The Credit Limit"

Tick on which screen you want to prompt out the message

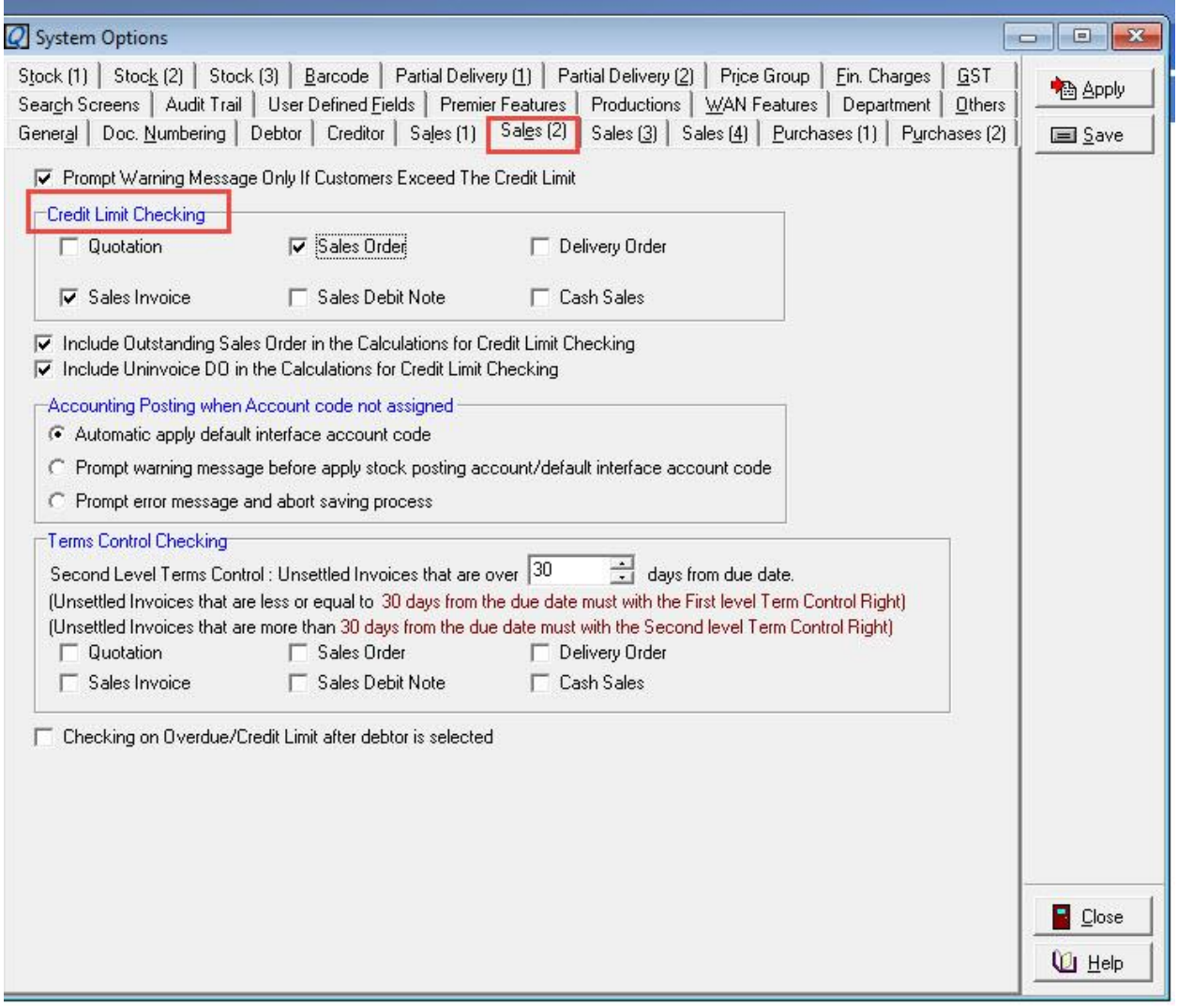

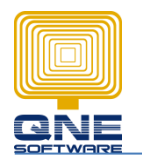

3. This message will prompt when debtors exceeds the credit limit that you already set for them.

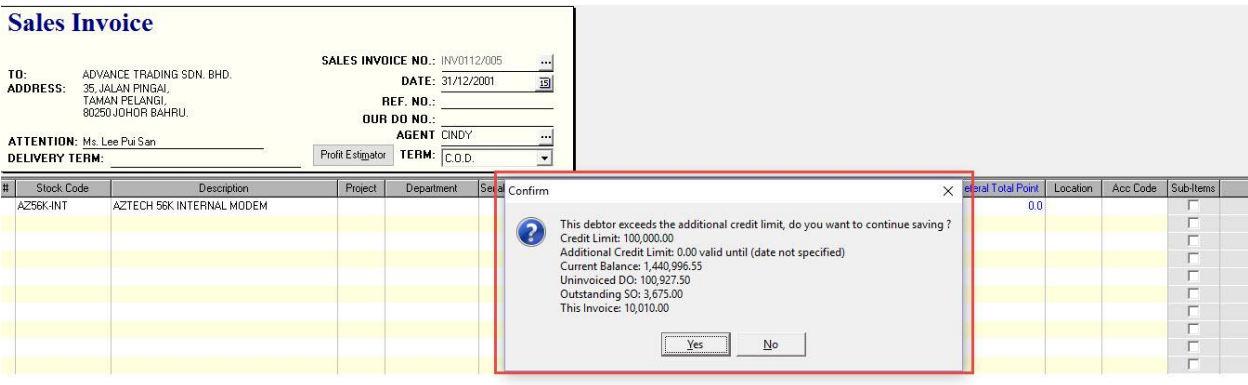

.<br>기타 회원 - REFERAL:F  $\overline{...}$  total point(s): 0.0  $TOIAL:$ 10.010.00